## **Fix Installation Instructions**

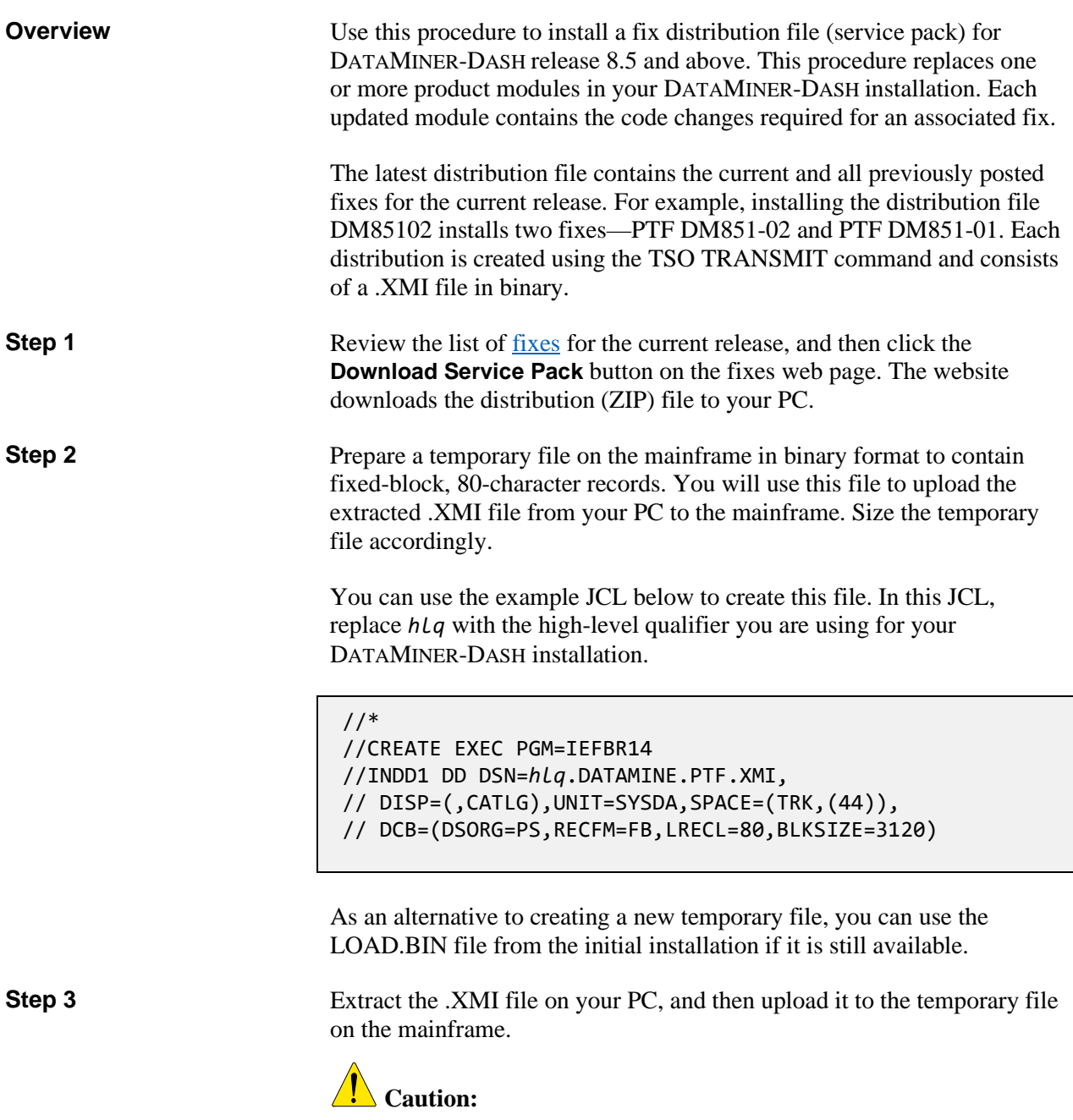

The transfer must be in BINARY mode.

Unpack the uploaded file on the mainframe using TSO RECEIVE. **Step 4**

**Input:** Use the same input dataset name that you uploaded to in Step 3.

**Output:** For the RECEIVE command's DSNAME() parameter, use your permanent partitioned dataset name enclosed in single quotes.

You can use the example JCL below for this step. Customize the three SET statements as follows:

- Set HLQIN equal to the high-level qualifiers you use for the BIN files.
- Set HLQOUT equal to the high-level qualifiers you are using for the DATAMINER-DASH libraries.
- Set DMDISK equal to the volume serial number of the DASD you are using for the DATAMINER libraries.

```
 <Add a JOB card according to your installation's requirements>
// 
// EXPORT SYMLIST=* 
// SET HLQIN=<see text above> 
// SET HLQOUT=<see text above> 
// SET DMDISK=<see text above> 
//* 
1/* No user changes are required below this line.
//*************************************************************
//* RECEIVE THE **.BIN DATASET INTO THE EXISTING LOAD LIBRARY. 
//* 
//RECV EXEC PGM=IKJEFT01,REGION=1024K
//INLOAD DD DISP=SHR,DSN=&HLQIN..LOAD.BIN
RECEIVE INDDNAME(INLOAD) NONAME DSNAME('&HLQOUT..LOAD') SPACE(45,3) +
     TRACKS DIRECTORY(16) VOLUME(&DMDISK) 
/*
```
When the RECEIVE processing in this step is successful, you can delete the \*\*.BIN dataset, or you can keep it to use with a future fix update.

202311